## **Requests/Quotes**

We have introduced **2 new** features:

- **PAX Passports on departure and arrival**
- **Airport Fees notes showing in the quotation**

## **1. PAX Passports on departure and arrival**

] It is now possible to assign a different passport for departure and different passport for arrival in the 'PAX' tab

In order to do it you need to:

- 1. Go to a 'PAX' tab
- 2. Click on **'+'** if you need to add a different passport on arrival
- 3. Choose the passports
- 4. Save changes

If you need to **remove** the second passport simply click on **'-'** by the unwanted passport.

## **2. Airport Fees notes showing in the quotation**

Any airport notes added in the Sales > Fees > Airport Fees section will now show in the Quotation details.

Simply click on an arrow by the Airport Fee in the quotation to expand the details. The airport note will be indicated by the notepad icon.

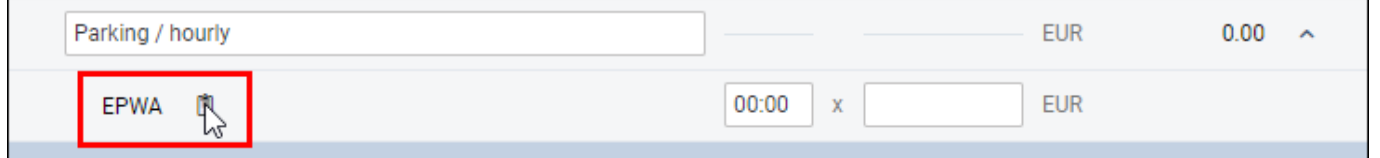

Hovering the mouse over the notepad icon will display the note in the tooltip.

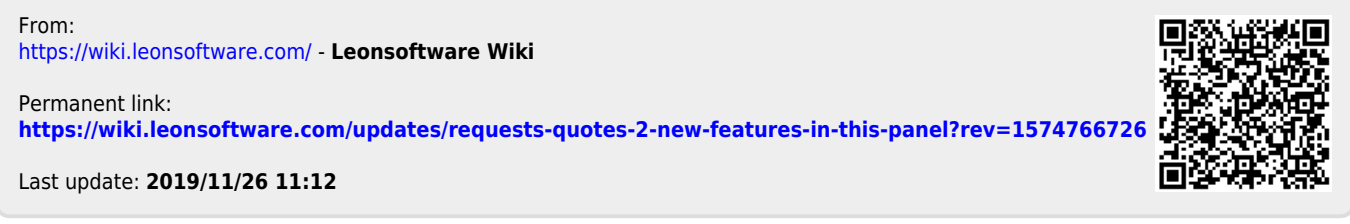

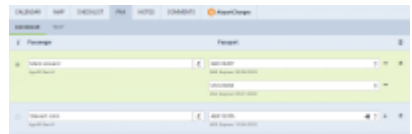